## **5COMPUTER SCIENCE**

For Class IX (marks 55)

#### **1. Introduction to Computers**

- o History and development of computers
	- Types of computers (analogue, digital, hybrid)<br>- Classification of digital computers (micro. r
	- Classification of digital computers (micro, mini, mainframe and super computer)
- o Impact of computers and the internet on society
- o Introduction to programming languages (high level, medium level and low level) concepts of compiler, interpreter and assembler.

#### **2. Computer Components**

- o Central Processing Unit (CPU),
	- Control Unit (CU), Arithmetic and Logic Unit (ALU)
		- Busses: Data bus, Address bus, Control bus
- o Primary/Main memory (RAM, ROM) Secondary memory,
- o Input/output devices,
- o Ports: serial and parallel ports
- o Motherboard

#### **3. Input/Output Devices**

- o Input devices:
	- Key board, mouse, joystick, scanner, trackball, light pen, voice microphone, digital video camera, disk drive
- o Output devices:

Monitors, printers and their kinds (daisy wheel, line, electrostatic, inkjet, electro thermal and laser), plotters, CD writer, disk drive (concept of soft copy and hard copy)

#### **4. Storage Devices**

- o Main memory:
	- RAM, ROM, SIMM, DIMM
- o Memory units:
	- Bits, byte (K bytes, M bytes, G bytes and T bytes).
	- Secondary memory;
	- Floppy disk, hard disk, compact disk, magnetic tape.

#### **5. Computer Software**

- o Types of software:
	- System software (operating system, programming language translator, service software and examples),
	- Application software,
- o DOS Commands:
	- Executable Files, EXE, COM and BAT,
	- DIR with Switches, CLS, DATE, TIME, COPY, VER, DEL, TYPE, FORMAT, COPY PRINT, SYS, CHKDSK, EDIT, XCOPY, DELTREE, PROMPT, REM,
- o Create or make directory,
- o Remove/Delete command, and other commonly used commands,
- o Paths.

## **6. Introduction to WINDOWS**

- o Startup process of WINDOWS,
- o Components of WINDOWS:
- Title bar.
- Status bar,
- Scroll bars,
- Menu bar,
- Dialog boxes,
- o Familiarization with WINDOWS icons:
	- My Computer,
	- Recycle Bin,
	- Start Button,
	- Control Panel,
	- Other sub menus,
	- Clicking the start button, beginning with taskbar,
	- Shut down process,
- o Demonstration of installation procedure for WINDOWS,
- o Viruses and anti-virus.

#### **7. Computer Application (Word Processor)**

- o Introduction to word processing,
- o Loading a word processing program (MS WORD):
	- Typing, saving, exiting,
	- Text formatting,
	- Document formatting,
	- Blocking, moving blocks of text,
	- Indenting,
	- Fonts, page layout, printing.

#### **PRACTICALS**

#### For Class IX (marks 20)

- 1. Familiarization of DOS commands (external commands) as given in chapter 7.
- 2. Familiarization of DOS commands (internal commands) as given in chapter 7.
- 3. Demonstration of the installation of WINDOWS.
- 4. Demonstration of computer components: (cards, motherboards, buses, connectors, serial ports and other important ICs).
- 5. Familiarization with WINDOWS (all the WINDOWS icons) including shutdown process.
- 6. Use of the mouse.
- 7. Opening, creating, saving, deleting and printing files in MS-WORD.
- 8. Editing MS-WORD documents.

### **RECOMMENDED REFERENCE BOOKS FOR CLASS IX**

The question paper will be syllabus oriented. However, the following books are

recommended for reference and supplementary reading:

1. Computer Science

National Book Foundation, Islamabad

- 2. Computer Science Punjab Text Book Board, Lahore
- 3. Computer Science NWFP Textbook Board, Peshawar
- 4. Computer Science Baluchistan Textbook Board, Quetta

5. A Textbook of Computer Science for class IX-X Prof. Shaukat Ayub Burki Gaba Educational Book Urdu Bazaar, M.A. Jinnah Road, Karachi

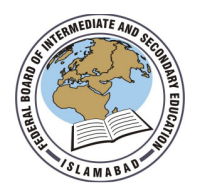

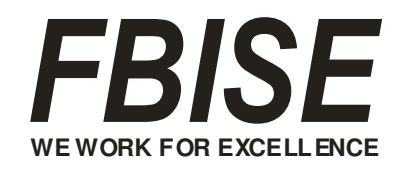

# Federal Board SSC-I Examination Computer Science Practical Model Question Paper

Time allowed: 2 hours Total Marks: 20

**Note:** Attempt all the questions.

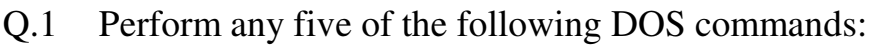

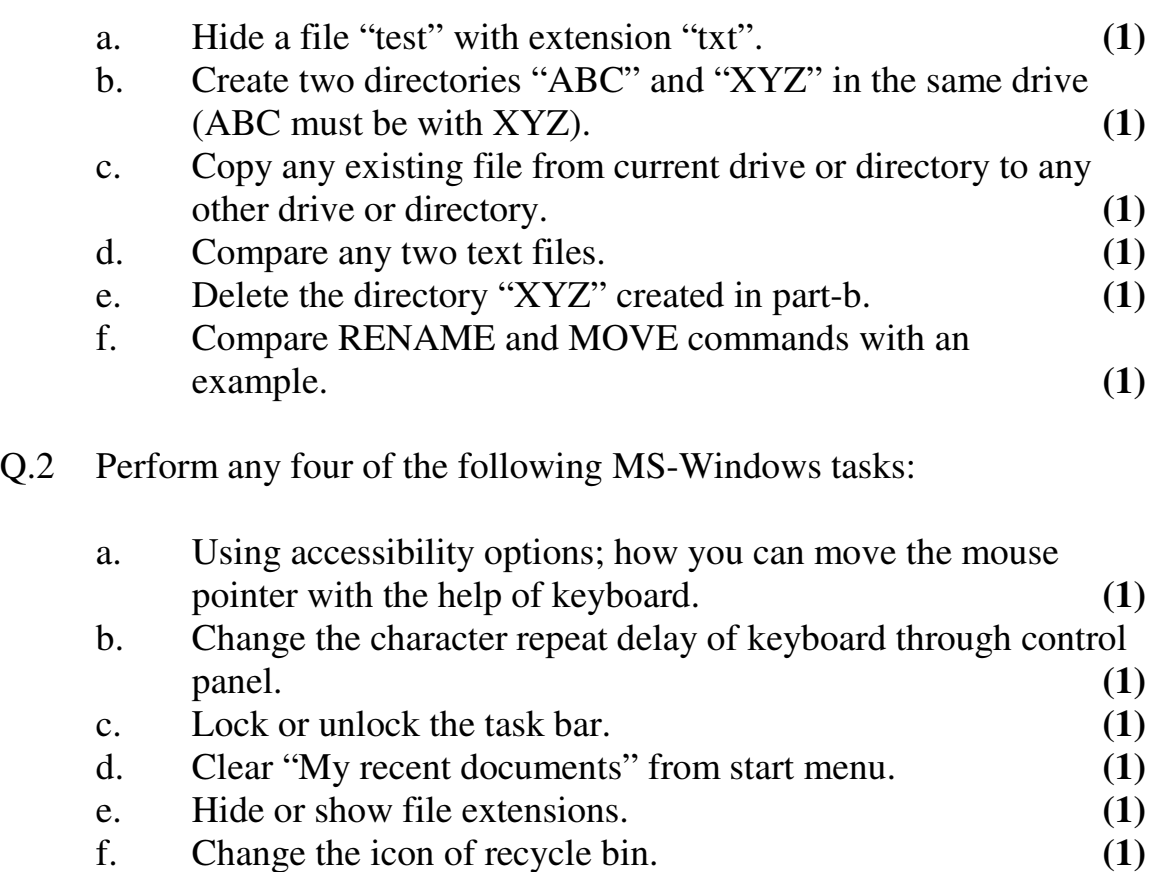

Q.3 Type the following paragraph. **(1)**

Company needs a computer for weather forecasting, which

**A** Company needs a computer for we computer is best for this purpose?

Mainframe Super Mini Laptop

## a. The first character must be drop cap cased for two lines. **(1)**

- b. Assign bullets to the last four lines. **(1)**
- c. Divide the bulleted lines into two columns. **(1)**
- d. Add a header "Federal Board of Intermediate and Secondary Education" to the right-hand corner. **(1)**
- e. Change the alignment of the paragraph as "justified". **(1)**

**\_\_\_\_\_\_\_\_\_\_\_\_\_\_\_\_\_\_\_\_** 

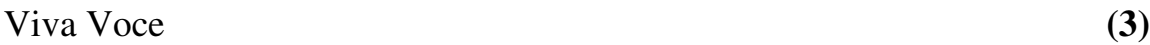

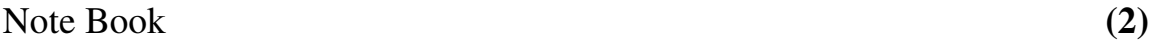